# DMreg på DST 707655

Bendix Carstensen Steno Diabetes Center Gentofte, Denmark <http://BendixCarstensen.com>

SDCC, 26 august 2020

From /home/bendix/sdc/DMreg/reg2018/talks/SDCC-reg2020-8-26.tex Wednesday 26th August, 2020, 11:14

#### Inclusion kriterier og -datoer for DMreg

- $\triangleright$  For hvert inklusions kriterium defineres den tidligste dato
	- $\triangleright$  Fodterapi for diabetes ptt. (Sygesikrings reg.)
	- $\triangleright$  Øienscreening for diabetes ptt. (diaBase)
	- $\blacktriangleright$  F10–F14 i LPR
	- $\triangleright$  OAD / Insulin, ATC A10Axx, A10Bxx (LMS)
	- $\triangleright$  DVDD indberetning rapporteret diagnose dato
- $\triangleright$  RUKS-forbehold som er implementeret:
	- Inkluder ikke alene på baggrund af 1 LPR eller 1 recept
	- $\triangleright$  2 LPR eller 2 recepter eller 1 af hver kræves
- $\triangleright$  Dette er den aktuelle algoritme i brug i DMreg og een fodterapi, een øjen-screen eller een DVDD indberetning

### Definition af DM type i DMreg

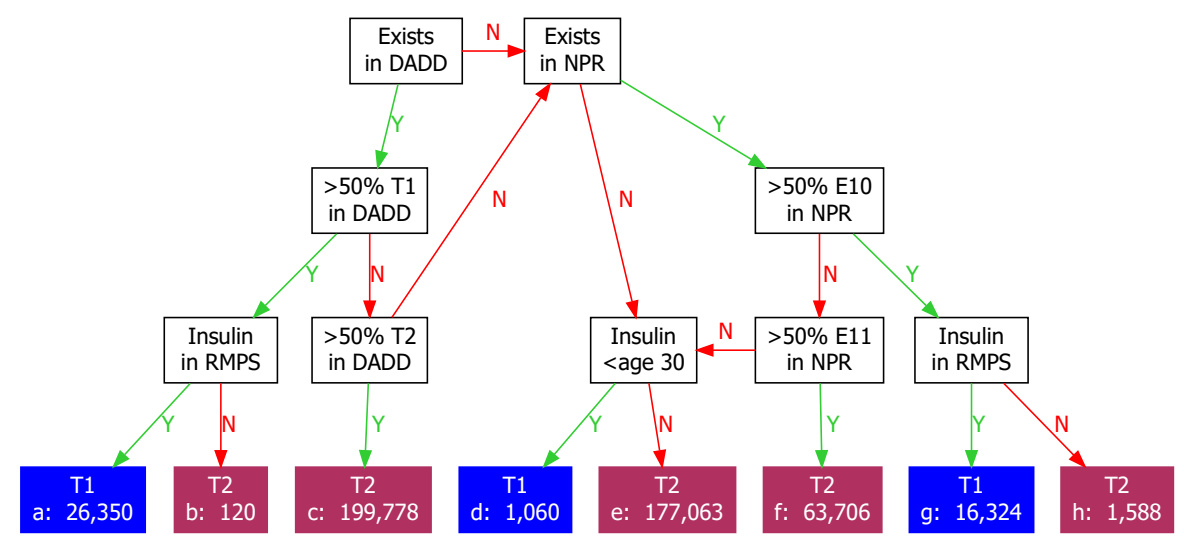

#### How is DMreg created

- $\triangleright$  A number of SAS-programs creating the SAS-dataset: e:\workdata\707655\DMreg\data\DMreg.sas7bdat
- It has  $485.989$  records, each representing 1 person
- $\triangleright$  A complete documentation is available in v:\sdc\469drive\DMreg\tex\DMreg2018.pdf
- $\triangleright$  Explains inclusion criteria etc. and a listing of all programs.

#### SAS-version I

#### The CONTENTS Procedure

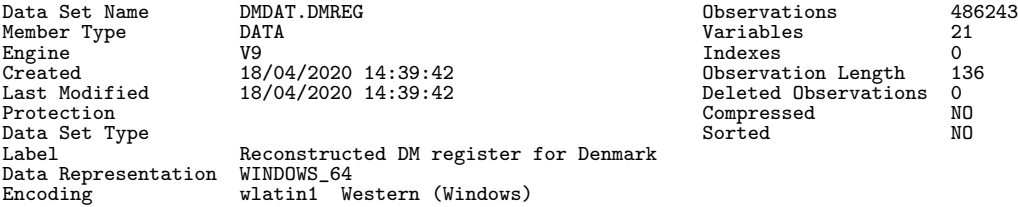

#### Engine/Host Dependent Information

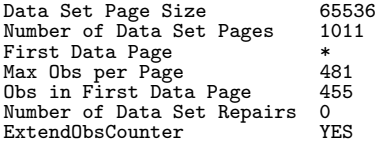

#### SAS-version II

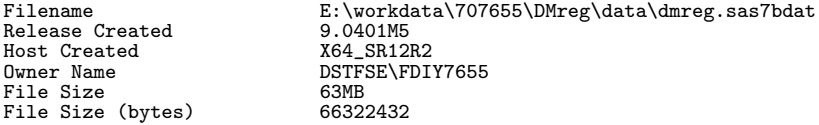

#### Alphabetic List of Variables and Attributes

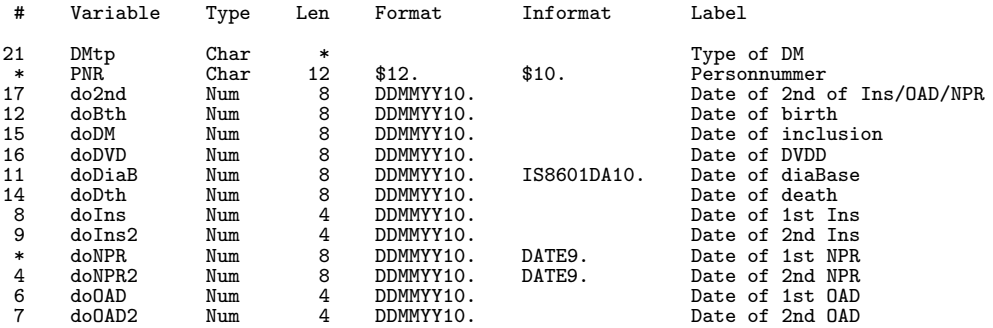

#### SAS-version III

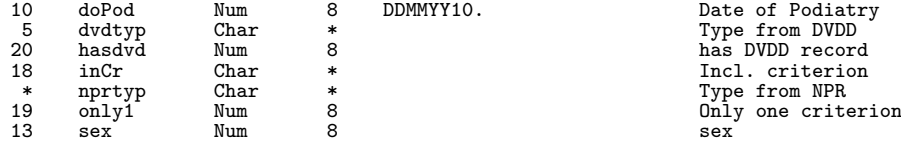

\* \* Incl. criterion<br>
\* Incl. criterion<br>
7 ype from NPR<br>
0 mly one criter:<br>
8 sex

#### The R-version

- $\blacktriangleright$  An R-version where
	- $\blacktriangleright$  pnr is character
	- $\triangleright$  other categorical variables are factors
	- $\blacktriangleright$  date variables are cal. yr (fractional years)

is available in

- e:\workdata\707655\DMreg\data\DMreg.Rda
- $\triangleright$  this R-file also contains a (named) vector of variable labels.

#### SAS-version and R-version

- $\rightarrow$  pnr is character in both versions
- $\triangleright$  dates in the SAS-version are numerical variables with date formats (DDMMYY10.)
- $\triangleright$  dates in the R-version are of class cal. yr, fractional years a bit like decimal date but without error
- $\triangleright$  sex, DMtp etc. are character variables in the SAS version
- $\triangleright$  these are factors in the **R**-version.

Otherwise identical contents, for practical use see: v:\sdc\469drive\DMreg\tex\DMreg2018-R.pdf

### Complications files

e:\workdata\707655\DMreg\data\XXX.sas7bdat and e:\workdata\707655\DMreg\data\XXX.rda

- $\triangleright$  complications are derived from NPR for **total** DK population, only **first** occurrence included — except for HypG (hospitalized hypoglycaemia) and Keto (ketoacidosis)
- $\triangleright$  complications, 21 different types  $+$  5 super categories
	- $\triangleright$  fcomp one record per (pnr, compl), compGr and date, doC
	- $\triangleright$  wcomp one record per (pnr), 26 date variables — one per complication
	- r comp one record per  $(pnr, comp1, doC)$ dates and types of recurrent complications

#### LABKA files

e:\workdata\707655\DMreg\data\labka\XXX.sas7bdat and e:\workdata\707655\DMreg\data\labka\XXX.rda

- ► LABKA data file contain 131 mil. records
- $\triangleright$  Takes forever to read both with SAS and R
- $\triangleright$  Read the total LABKA file with SAS, and split in 26 files
- Read each of these with **R**, store in 26 R-files

Details in

v:\sdc\469drive\DMreg\tex\DMreg2018-R.pdf

#### $LABKA$  files — what is  $XXX$

e:\workdata\707655\DMreg\data\labka\XXX.sas7bdat and e:\workdata\707655\DMreg\data\labka\XXX.rda

hba1 "Hba1c" sodi "Natrium"<br>gluc "Glukose" sodi sodi "Natrium" sodi "Natrium" gluc "Glukose"<br>glu0 "Glukose 0" gl30 "Glukose 30" crp "CRP" g120 "Glukose 120" gad "GAD65" tchl "Total kolesterol" egfr "eGFR" ldl "LDL kolesterol" gfr "GFR" hdl "HDL kolesterol"<br>vldl "VLDL kolesterol" trig "Triglycerid" cobl "Cobalamin" plcr "Plasma Kreatinin"<br>uacr "Ualbcrea" uacr "Ualbcrea" leuc "Leucocytter"

```
cpep "C-peptid/Proinsulin"<br>crp "CRP"
alcp "Basisk fosfatase"<br>cobl "Cobalamin"
hmgb "Hæmoglobin"
```
#### The status file

Some things change over time:

- $\blacktriangleright$  place of residence
- $\blacktriangleright$  family income
- $\blacktriangleright$  attained education

This is collected for all persons in DK at 1 Jan 1996–2019

#### The status file in SAS I

The CONTENTS Procedure

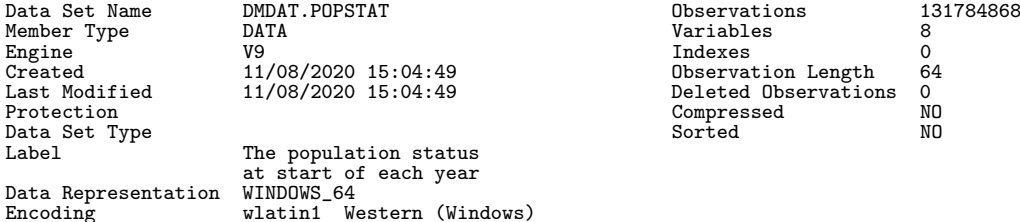

Engine/Host Dependent Information

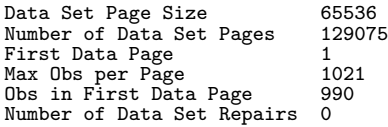

#### The status file in SAS II

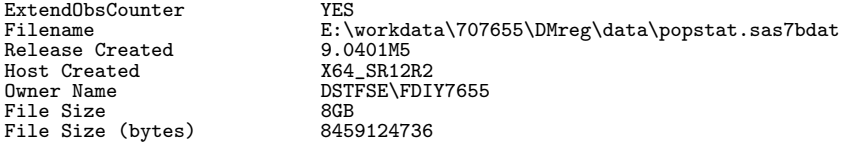

#### Variables in Creation Order

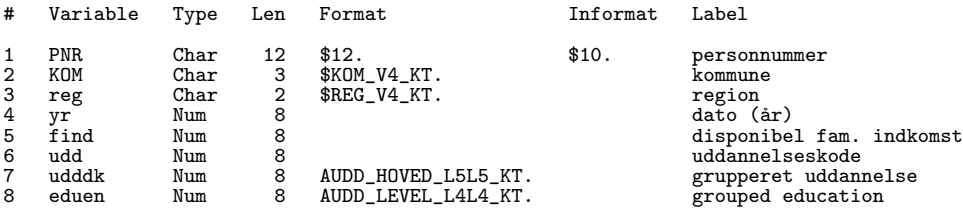

findec  $-$  family income decile is added in the  $\mathsf{R}\text{-version}$ . Note: Deciles are computed per year.

```
> str( popstat, v=0 )
Classes 'tbl_df', 'tbl' and 'data.frame': 131784868 obs. of 9 variables:
$ pnr : chr ...
  \ldots attr(*, "label")= chr \ldots\ldots attr(*, "format.sas")= chr \ldots$ yr : num NULL ...
 \ldots attr(*, "label")= chr \ldots$ kom : Factor w/ 99 levels "København","Frederiksberg",..: NULL ...
$ reg : Factor w/ 5 levels "Nordjylland",..: NULL ...
$ find : num NULL ...
  \ldots attr(*, "label")= chr \ldots$ findec: Factor w/ 10 levels "1","2","3","4",..: NULL ...
  \ldots attr(*, "label")= chr \ldots$ udd : num NULL ...
  \ldots attr(*, "label")= chr \ldots$ udddk : Factor w/ 15 levels "Førskoleuddannelser",..: NULL ...
 $ eduen : Factor w/ 9 levels "Early childhood education",..: NULL ...
```
#### Reading the status file in R

```
> system.time(popstat <- read_sas("../data/popstat.sas7bdat"))
```

```
user system elapsed
810.06 6.65 1903.40
```

```
> system.time( save(popstat, file="../data/popstat.Rda") )
```

```
user system elapsed
493.72 5.12 571.10
```

```
> rm( popstat )
```

```
> system.time( load( file="../data/popstat.Rda") )
```

```
user system elapsed
112.73 1.56 168.81
```
## Summary

- $\triangleright$  A complete documentation of the DM reg is available in v:\sdc\469drive\DMreg\tex\DMreg2018.pdf
- A complete documentation of the  $\mathsf{R}\text{-version}$  of DMreg is available in
	- v:\sdc\469drive\DMreg\tex\DMreg2018-R.pdf

— this document also contains accounts of the complications files, the LABKA files and the status file.

### Documentation of projects

- $\blacktriangleright$  Large projects produce large amounts of documentation
- $\triangleright$  Construction of DMreg is by multiple SAS-programs
- $\blacktriangleright$  ... the documentation is in LAT<sub>E</sub>Xformat on the v: drive
- $\triangleright$  Documents pulled together are . log and . lst files produced by SAS, and  $\tt.$  tex files produced by  $R(\text{via }S)$ weave / Rmd)
- It is forbidden to lift figures off the screen and publish them — the reason is that DST need a trail of data that you fished out from DST
- $\triangleright$  Therefore you must learn to produce files with your results, be that .log, .lst, .tex, .txt
- $\triangleright$  Once they are on your own computer you can use them

### Running SAS from command window

- $\rightarrow$  open command window
- $\triangleright$  cd to your SAS-folder where  $xxx$ . sas is
- $\triangleright$  write:
	- copy \workdata\707655\DMreg\util\optslibs.sas .
	- the space before the last dot is important
- $\triangleright$  this is a file the predefines your libnames etc. Look at it with notepad, and change the version you use.
- $\triangleright$  write:
	- \workdata\707655\util\start
- $\triangleright$  write:
	- sj xxx
- $\blacktriangleright$  This runs the SAS-code

### Running SAS from command window

- In writing  $s_1$  xxx runs the SAS-code and gives you two new files: xxx.log and xxx.lst
- $\rightarrow$  —and an absolute guarantee that what is in the  $\frac{xx}{x}$ . log and xxx.lst is fully documented.
- $\triangleright$  there is no need to open SAS to see your results, you just open the files with notepad to see the results: notepad xxx.log
- be careful if you send these files home (micro data, counts  $<$  4)
- $\rightarrow$  you cannot use results in articles etc. **unless** you have sent home the files.